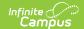

## **Attendance Code Setup**

Last Modified on 06/24/2025 9:18 am CD

<u>Attendance Codes Editor | Linking Behavior Records and Attendance Records | Create Attendance Codes | State-Specific Information</u>

Tool Search: Attendance Codes Setup

The **Attendance Codes** are used to create the attendance codes that are assigned to student attendance entries. These codes need to be assigned to a school calendar. When the calendar is <u>rolled over</u> for the next school year, the codes will follow. New codes can be created at any time. An attendance code cannot be deleted if attendance records are tied to that code. If this is attempted, the user will receive a warning.

School staff are allowed to create specific attendance codes for use in a specific school. However, state law must be taken into account, meaning local attendance codes need to be mapped to state codes.

Before doing this, ensure that the appropriate school and year are selected in the Campus toolbar.

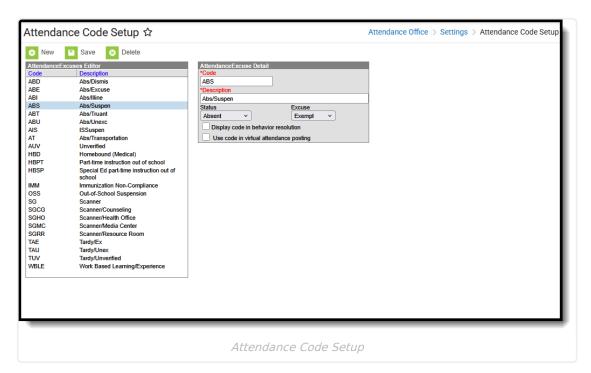

See the Attendance Office Settings Tool Rights article for information on available tool rights.

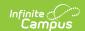

# **Attendance Codes Editor**

The following fields are available when adding an Attendance Code.

| Name                                         | Description                                                                                                    |  |  |
|----------------------------------------------|----------------------------------------------------------------------------------------------------|--|--|
| <b>Code</b> <i>Required</i>                  | Displays the code associated with a student's attendance event. This code is displayed in the teacher's attendance view, but cannot be edited.                                                                                                    |  |  |
| State Code                                   | State-defined code associated with a district's defined attendance code.                                                                                                    |  |  |
| <b>Description</b> <i>Required</i>           | Displays the definition of the code.                                                                                                    |  |  |
| Status                                       | Represents the type of absent for the associated event.  • A = Absent  • T = Tardy  • E = Early Release  • P = Present  NOTE: An attendance status of Present does not count against a student.                                                                                                    |  |  |
| Excuse                                       | Indicates the absent as being Unknown, Excused, Unexcused or Exempt.  NOTE: An attendance excuse of Exempt does not count against a student.                                                                                                    |  |  |
| BIE Code<br>(BIE ONLY)                       | Indicates the BIE state attendance code.  • ARC: Adverse Road Conditions  • AWC: Adverse Weather Conditions  • NA: No BIE Code                                                                                                    |  |  |
| Display<br>code in<br>behavior<br>resolution | When marked, indicates this attendance code can be assigned to students who have a behavior resolution that forces the student to be absent. See the Linking Behavior and Attendance Records section for more information.  Users must have at least Read, Write, and Add tool rights to the Attendance Code tool in order to mark and save values for this field.  This field can be included in Ad hoc filters (Attendance > Period Mark Detail > |  |  |
|                                              | attendanceDetail.behaviorExcuse) or for Kentucky users (Attendance > KY  Attendance Daily Summary > kyAttDailySummary.behaviorExcuse).                                                                                                    |  |  |

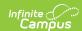

| Name                                   | Description                                                                                                    |
|----------------------------------------|----------------------------------------------------------------------------------------------------|
| Use code in virtual attendance posting | When marked on an Attendance Code, any student assigned that attendance code (if that attendance code is selected for <b>Enable Virtual Attendance Posting</b> on the <u>Virtual Attendance Preferences</u> ) receives an attendance event for non-participation. |
|                                        | See the <u>Blended Learning Groups</u> article for more information.                                                                                                    |

In Campus, a student is considered Present unless marked absent/tardy. This concept is called *Negative Attendance*, and is used in most settings. There is the option of doing *Positive Attendance*, where a student is marked Present for a certain number of attendance minutes, and is often done in alternative classroom settings. Additional setup is required for <u>Positive Attendance</u>.

A school can record a Present attendance event for a student as a way to note when the student is on school grounds or doing a school activity, but not necessarily in their assigned classroom.

An Attendance Code that has a Status of Present and any Excuse is the same as an Attendance Code with an Exempt Excuse; it depends on what the school is wanting to record.

Some examples of using a Present Status are:

- Distance Learning
- Scheduled library time
- Field trips
- Volunteer activity off school grounds

Some examples of using an Exempt Excuse are:

- College visits
- Volunteer activity off school grounds
- School-sponsored events
- Meeting with Counselor/Principal

# Linking Behavior Records and Attendance Records

Schools can indicate which attendance codes can be associated with a behavior resolution, letting the attendance office and teachers know that the student is not in class because of a behavior incident.

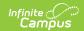

#### ▶ Click here to expand...

Follow the steps in the table to link behavior events and attendance data.

| Task                                                                                            | Tool                                  |
|-------------------------------------------------------------------------------------------------|---------------------------------------|
| Mark the <b>appropriate attendance codes</b> that relate to behavior resolutions.               | Attendance Codes                      |
| Mark the <b>appropriate behavior resolution types</b> to allow for attendance modification.     | Resolution Types                      |
| Create a <b>behavior incident</b> , assigning <b>events</b> and <b>participants</b> .           | Behavior Management Behavior Referral |
| Enter a <b>behavior resolution</b> for one of the event participants.                           | Behavior Management Student Behavior  |
| Verify the entered behavior event and resolution, and mark the <u>incident complete</u> .       | Behavior Management                   |
| Verify the <b>behavior event</b> displays on the student's behavior tab.                        | Student Behavior                      |
| Verify the <b>attendance tab</b> displays an entry for the behavior resolution.                 | Student Attendance                    |
| Generate a report <b>looking for any inconsistencies</b> in linked behavior/attendance records. | Behavior Attendance<br>Audit Report   |

Marking the **Display code in behavior resolution** checkbox on the **Attendance Excuse Detail** editor allows students to be automatically marked absent for the duration of the resolution, if the student requires a behavior resolution that removes the student from attendance classes (i.e., out-of-school suspensions).

Only those attendance codes marked to display in behavior resolutions will appear for selection when assigning a behavior resolution to a student.

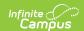

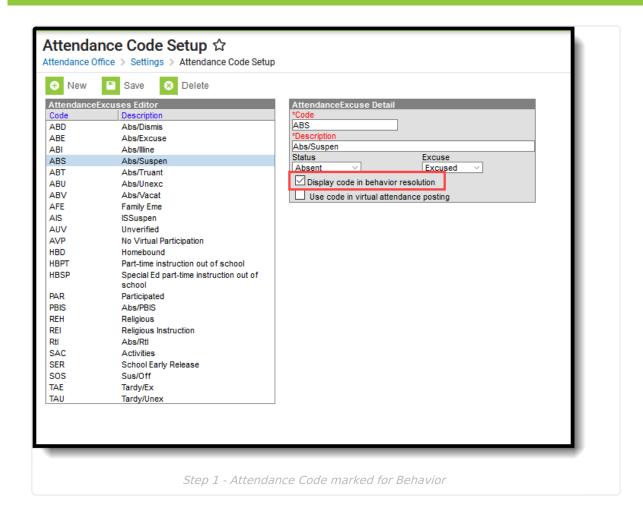

### **Create Attendance Codes**

- 1. Select the New icon.
- 2. Enter a local **Code** (two or three characters in length).
- 3. Select the appropriate **State Code** from the dropdown list.
- 4. Enter a local **Description** that defines the entered code.
- 5. Select the appropriate **Status** and **Excuse** for the state code selected.
- 6. If appropriate, mark the **Display code in behavior resolution** checkbox.
- 7. If appropriate, mark the **Allow assignment-based modification** checkbox.
- 8. Click the **Save** icon when finished. The new attendance code will be listed in the Attendance Excuse Editor.

## **State-Specific Information**

States may have approved attendance codes for districts to use. Review the information for your state in the <u>State Specific Information</u> section for more information.